## **CREATE AN ACCOUNT WITH LOGIN.GOV**

### **Treasurers take note, the IRS has changed the process for creating, and signing in to, new accounts.**

#### **Some users may be able to log-in using their existing IRS userid and password. If not, they, and all new users, will have to create a new account through ID.me or LOGIN.GOV**

When accessing the IRS-990N filing site, you will be presented with a new log-in screen.

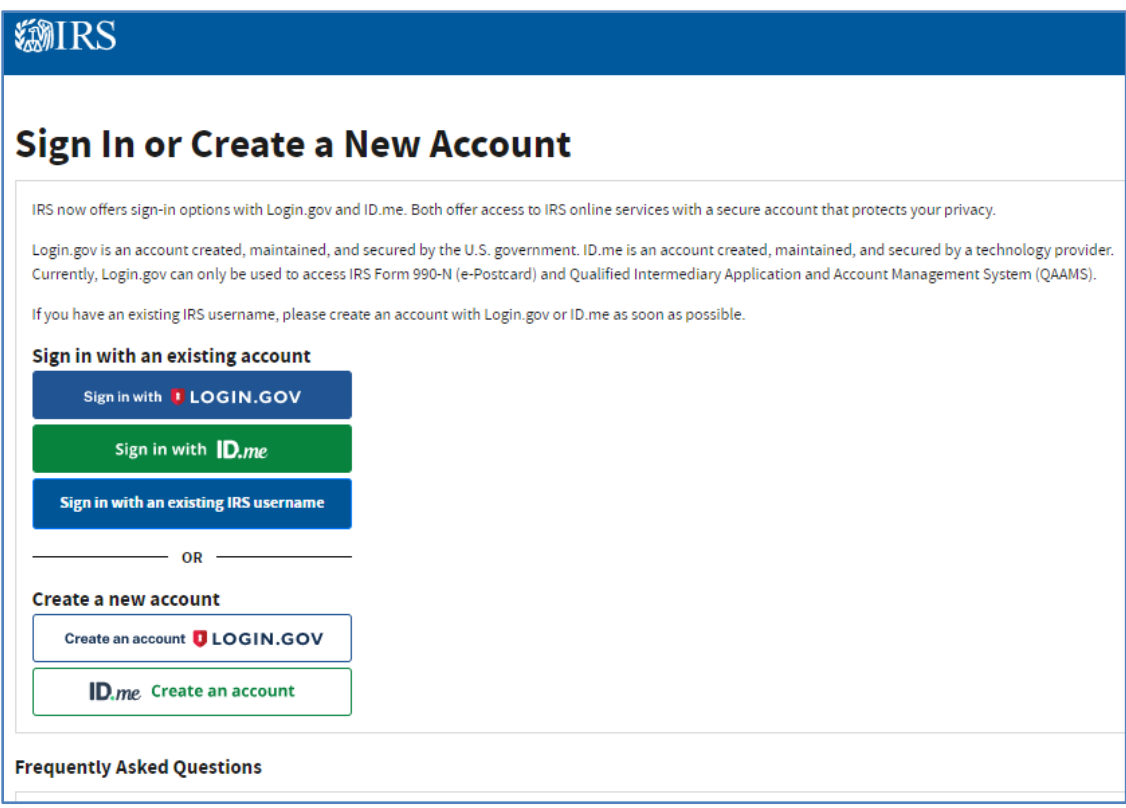

**FIRST: Follow the normal process to reach the 990-N Filing Website:**

<https://sa.www4.irs.gov/epostcard/>

#### **OR VISIT:** [www.IRS.gov](http://www.irs.gov/) TO NAVIGATE TO THE 990-N FILING SITE

#### **IRS.gov**

#### Internal Revenue Service | An official website of the United States ...

https://www.irs.gov/ \* 1040-EZ. Tax return for Single and Joint Filers With No Dependents. W-4. Employee's Withholding Allowance Certificate, Search Forms & Instructions, IRS Alert.

#### 990-N

**Forms & Instructions** Forms, Instructions and ... Related: Instructions for Form 1040

#### Filing

How Do I File? - Free File - Update My Information - Publication 17

**Get Transcript** You can get a transcript to view your tax account transactions, ...

**Help & Resources** Telephone Assistance - ITA - Contact My Local Office - ...

**Telephone Assistance** Report Phishing - Navigate IRSgov -Lost refund - Tax Topics - ...

### IRS.gov: Spanish

Refunds - Haga un Pago - Ordenar Transcripción - Help - ITIN - ...

 $\circ$ 

**ITA** The ITA tool is a tax law resource that takes you through a ...

#### **Tax Professionals**

Popular links for tax professionals, access e-Services, PTIN ...

Form 1040 Form 1040A - Schedules for Form 1040 - Prior Year Products - ...

#### **Free File**

Let Free File do the hard work for you with brand-name software ...

#### **ENTER**  $\rightarrow$  **990-N in the search box.**

#### **Search Results**

Most small tax-exempt organizations whose annual gross receipts are normally \$50,000 or less can satisfy their annual reporting requirement by electronically submitting Form 990-N if they choose not to file Form 990 or Form 990-EZ instead.

Annual Electronic Filing Requirement for Small Exempt Organizations ... https://www.irs.gov/.../annual-electronic-filing-requirement-for-small-exempt-organizati...

> About this result Feedback

#### **CLICK**  *Annual Electronic Filing Requirement for Small Exempt Organizations*

 **IRS 990-N Filing Website**

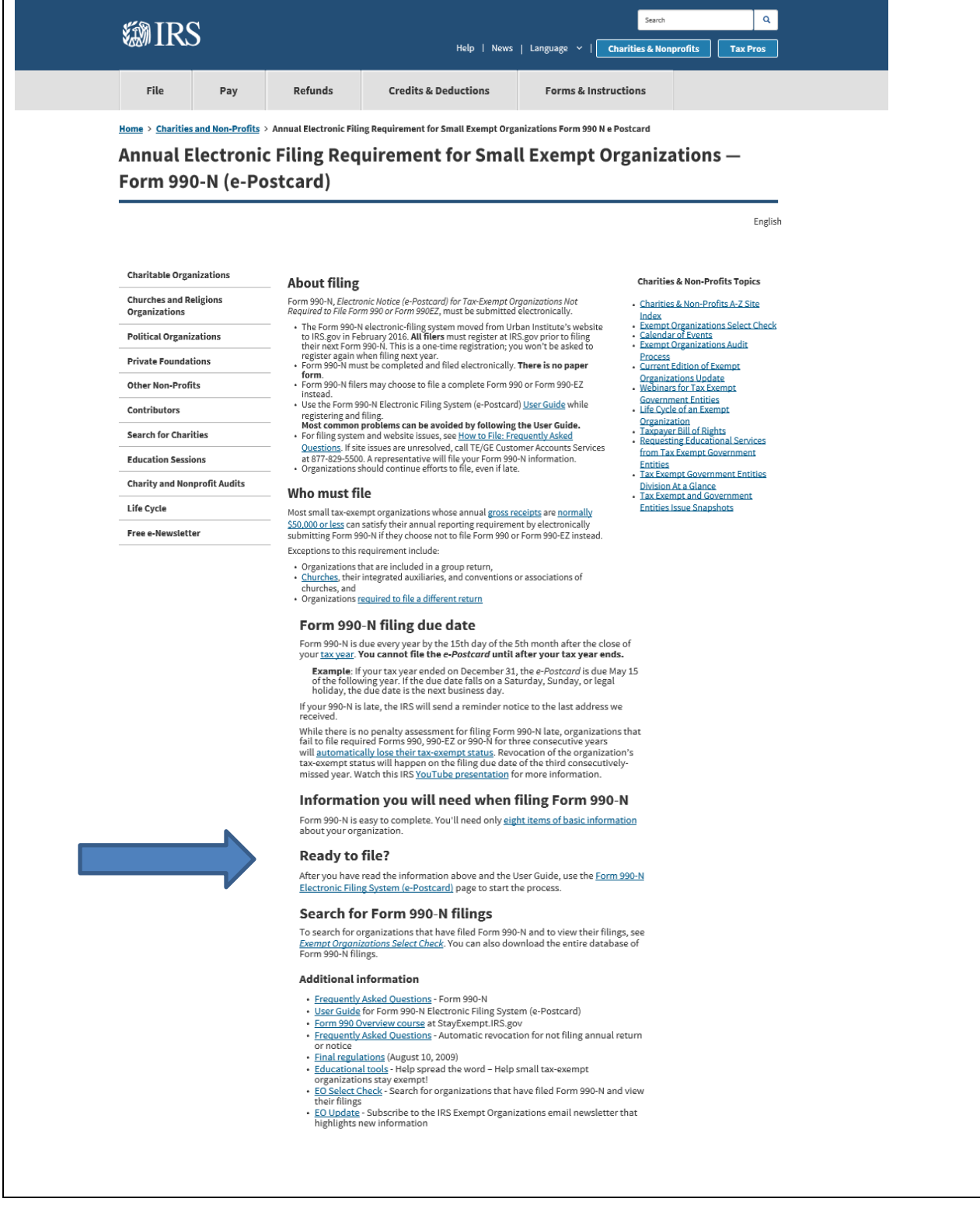

A new sign-in screen will appear:

### **CREATE AND ACCOUNT AND SIGN IN WITH LOGIN.GOV**

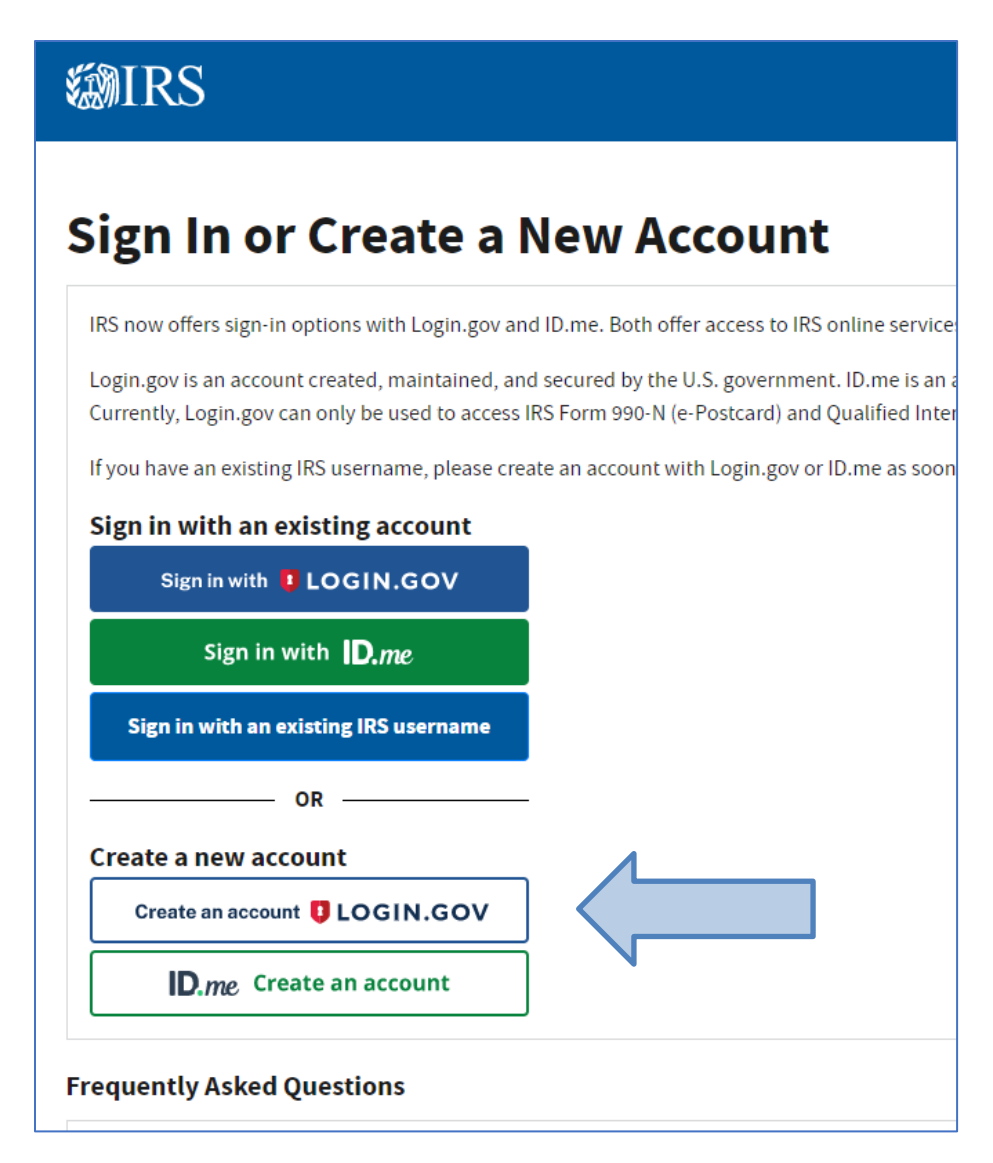

Navigate to the IRS 990N Filing Website and Select

# *CLICK: CREATE an ACCOUNT with LOGIN.GOV*

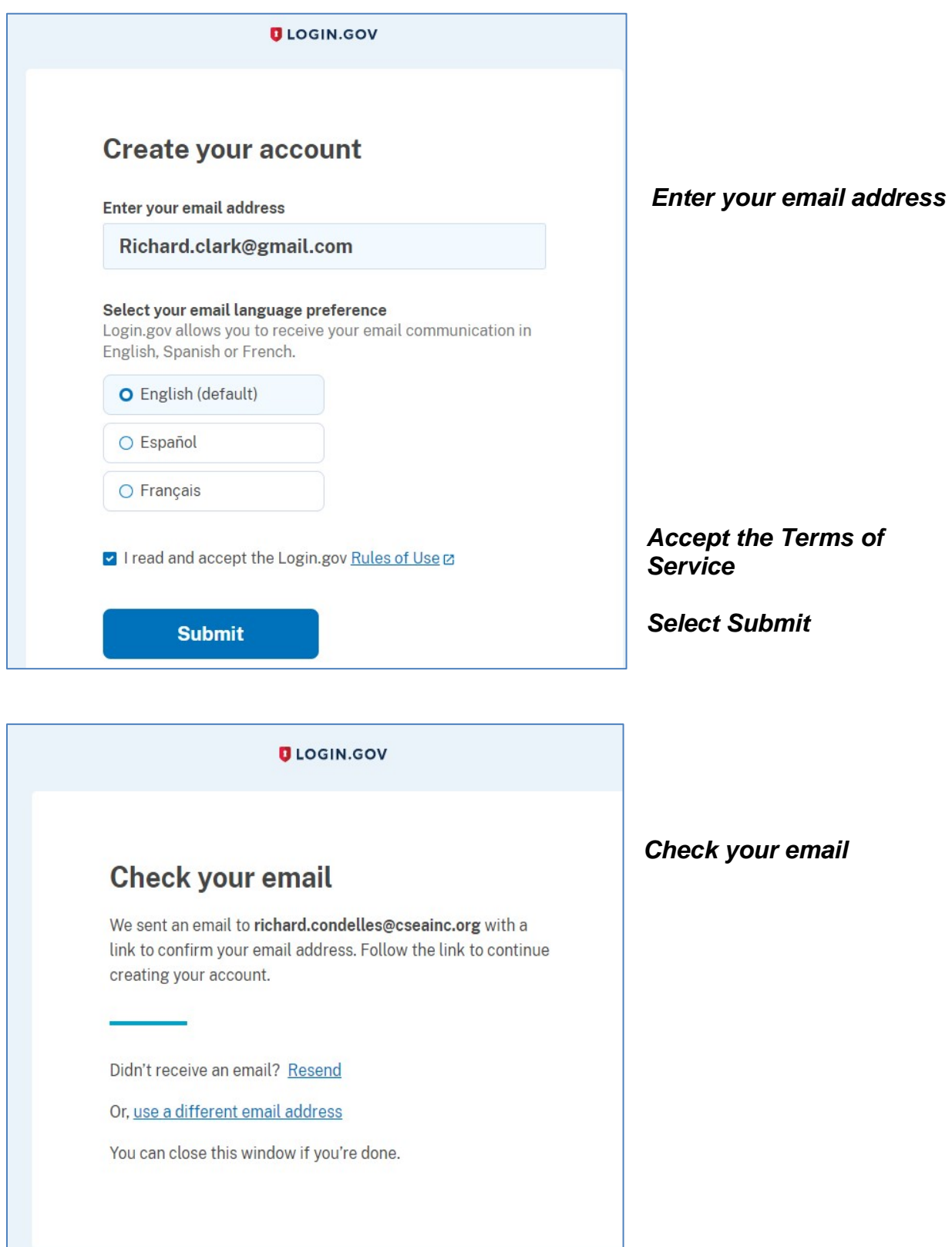

#### *CHECK YOUR EMAIL:*

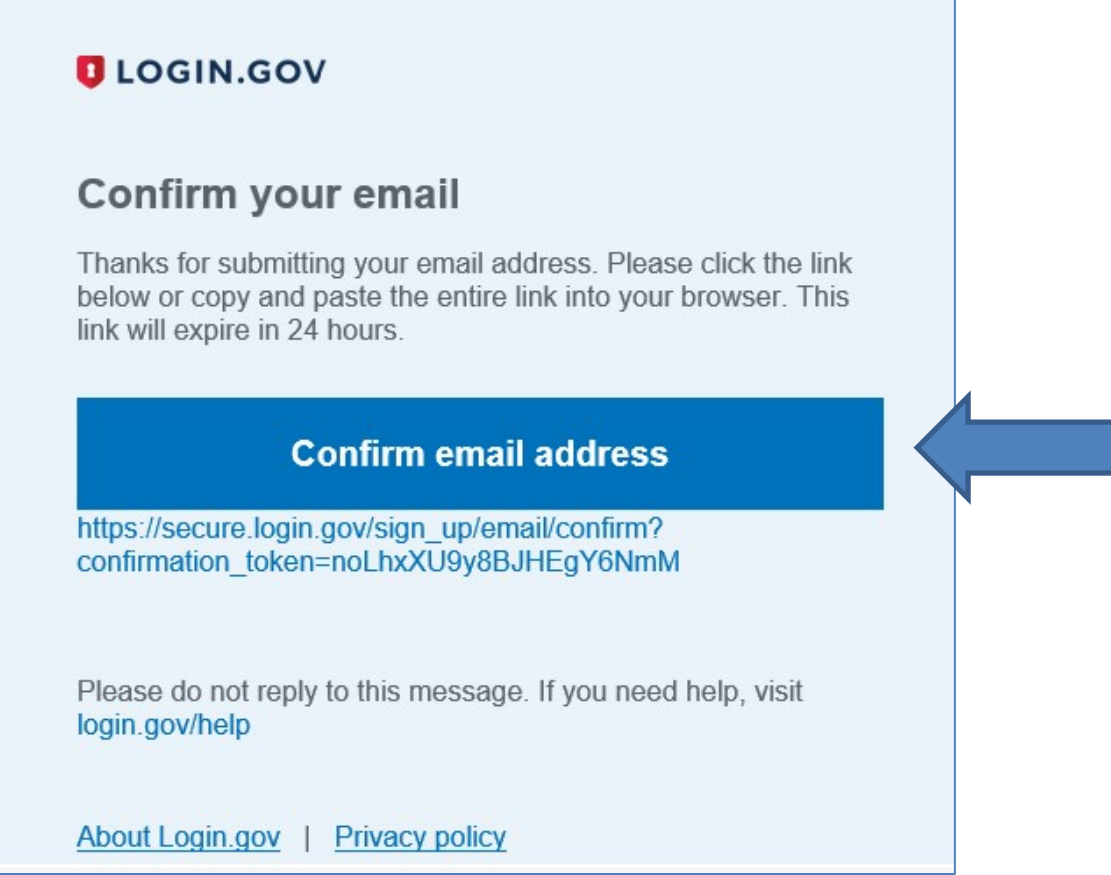

### *CLICK: Confirm email address*

# *RETURN TO LOGIN.GOV*

### *CREATE PASSWORD*

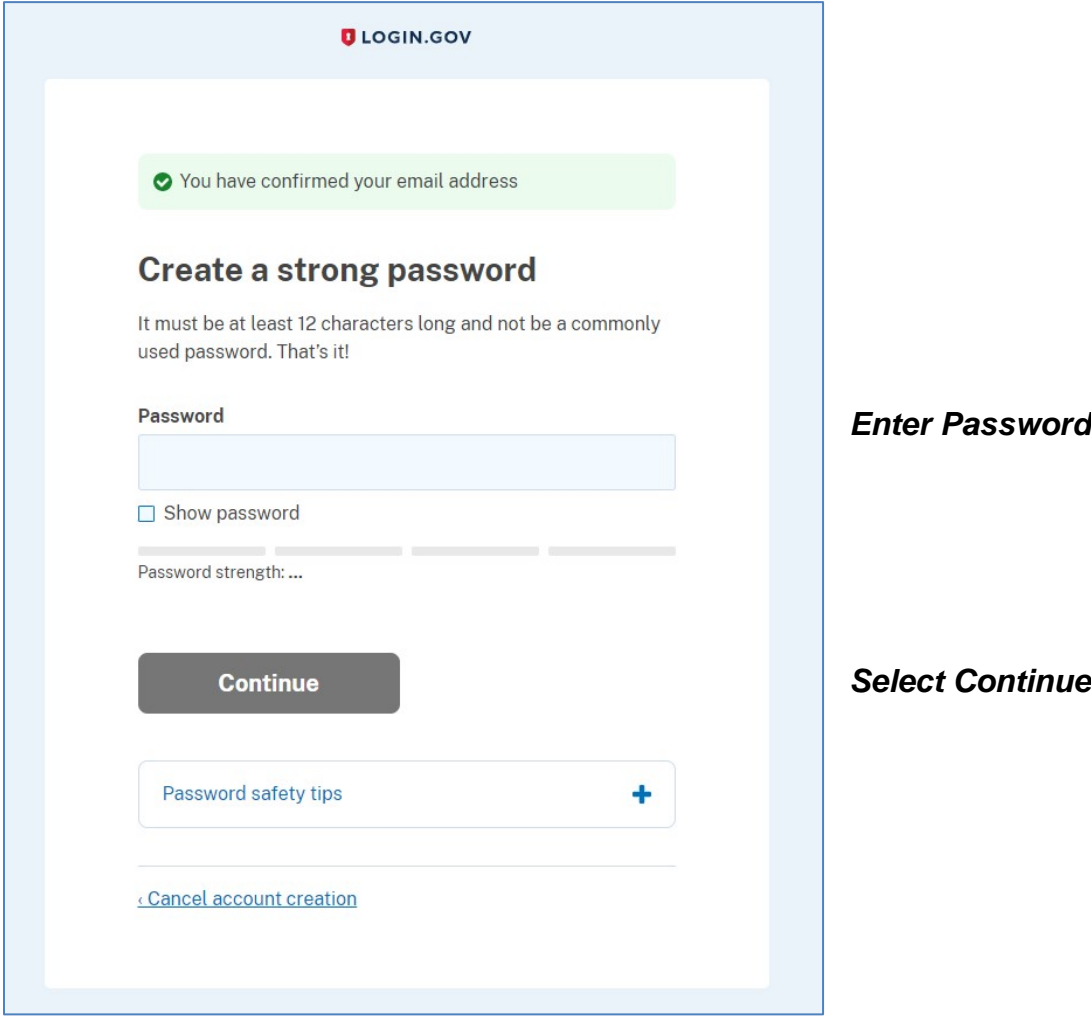

#### *AUTHENTICATE*

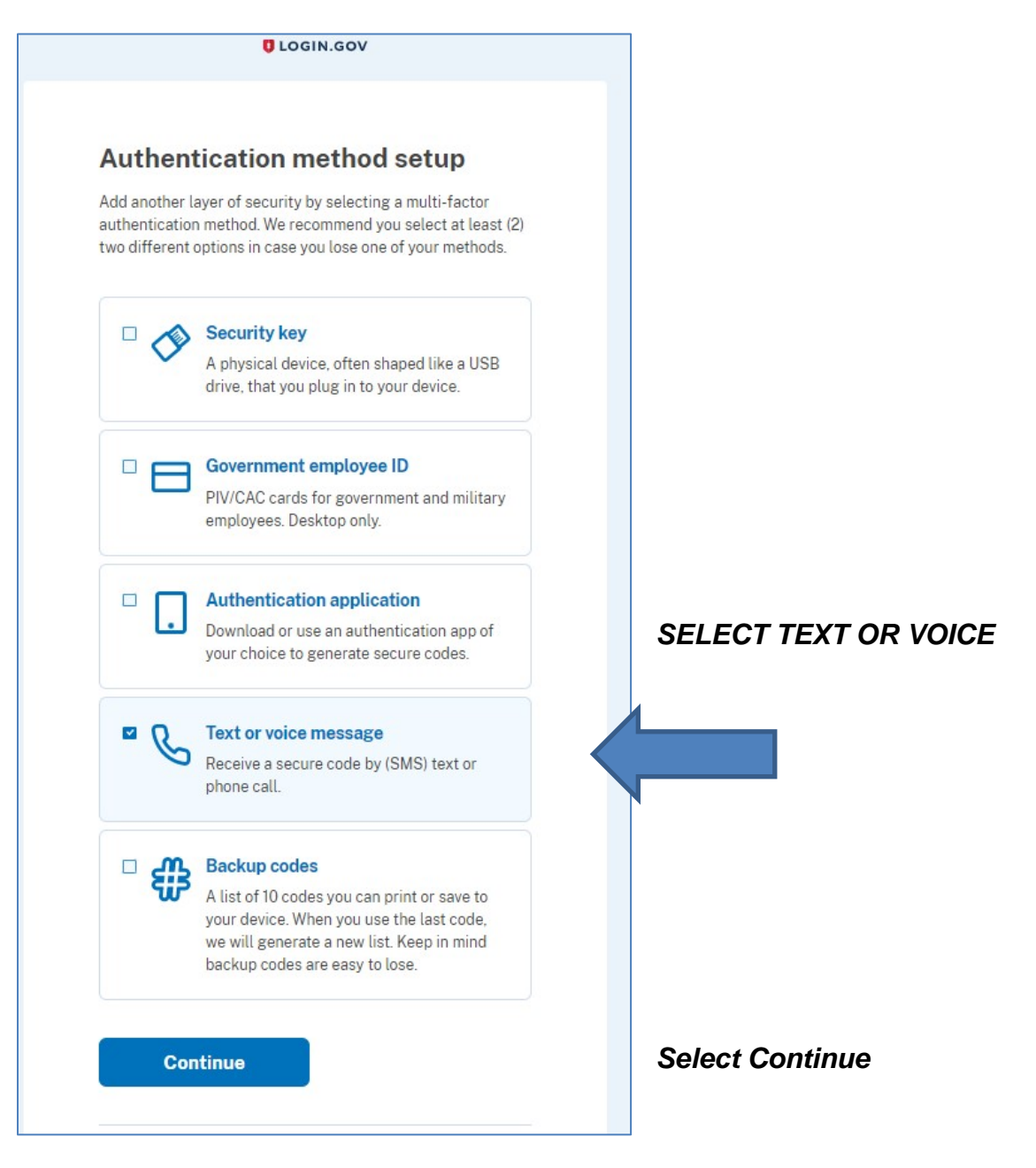

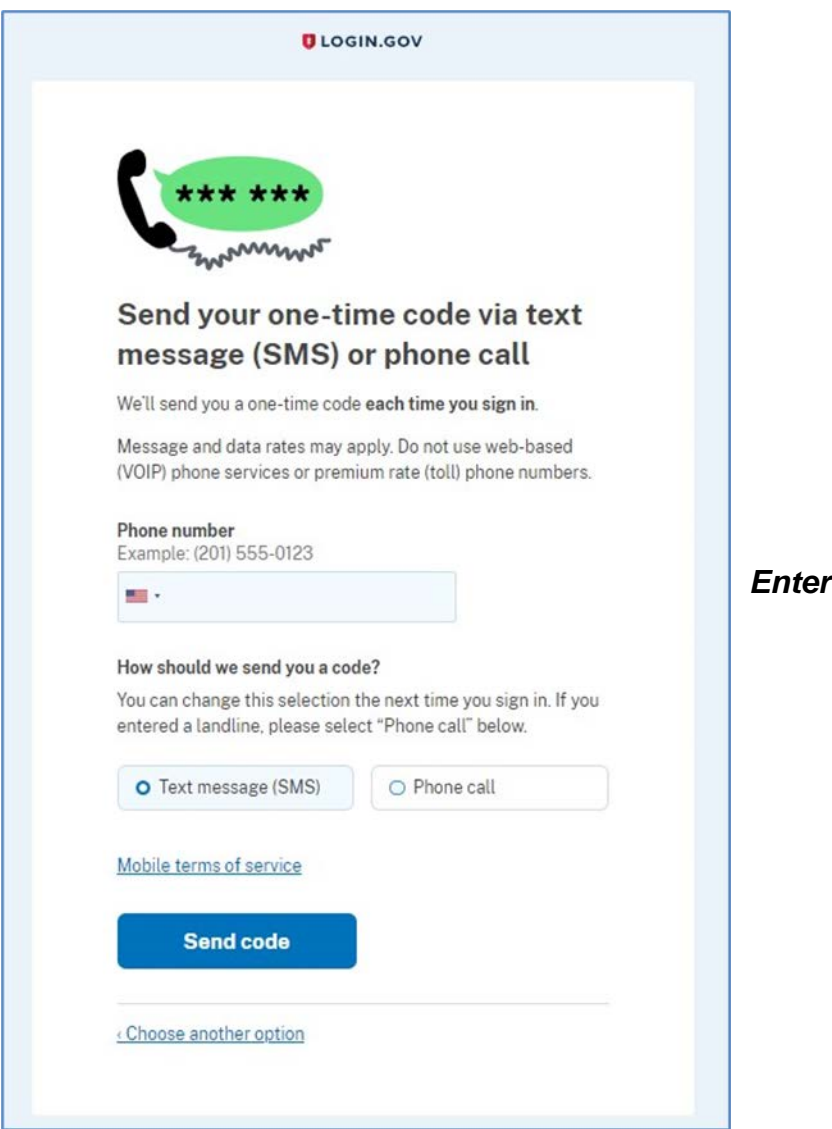

### *Enter your phone number*

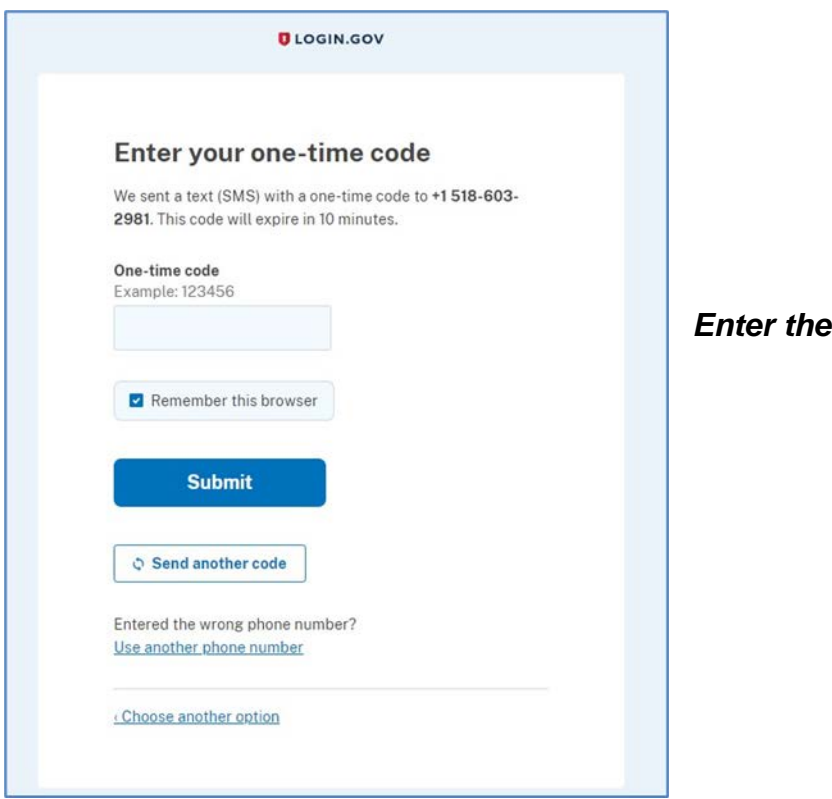

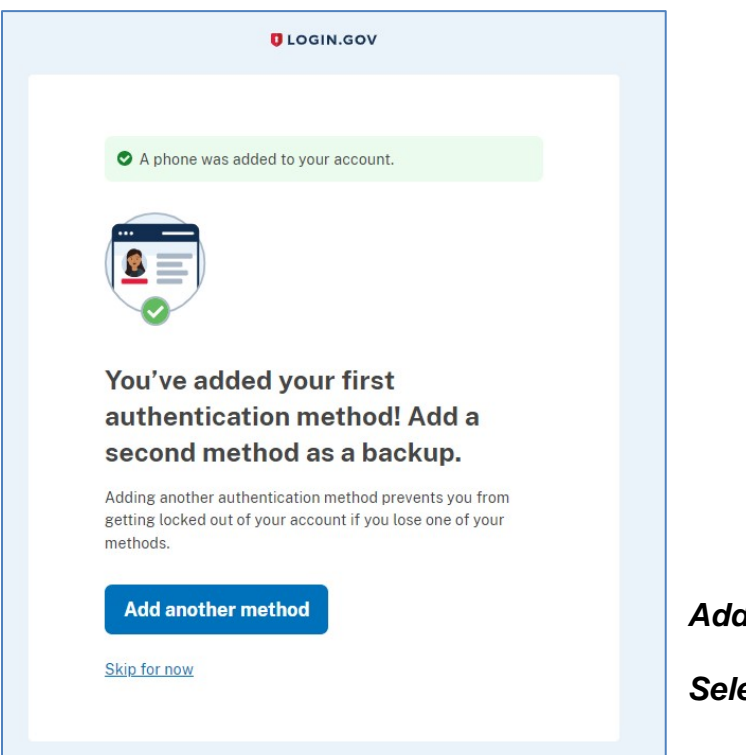

*Enter the code*

*Select Skip For Now*

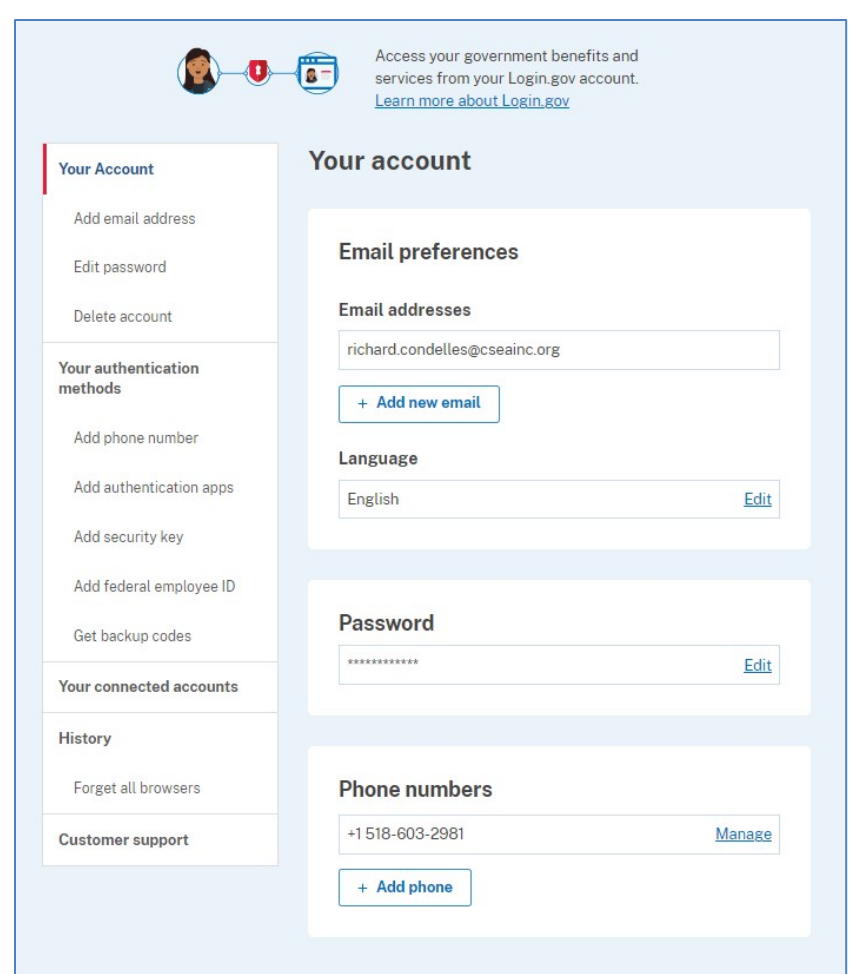

*All done! Your account has been created!*

# *Return to Sign-in Page to Login to IRS*

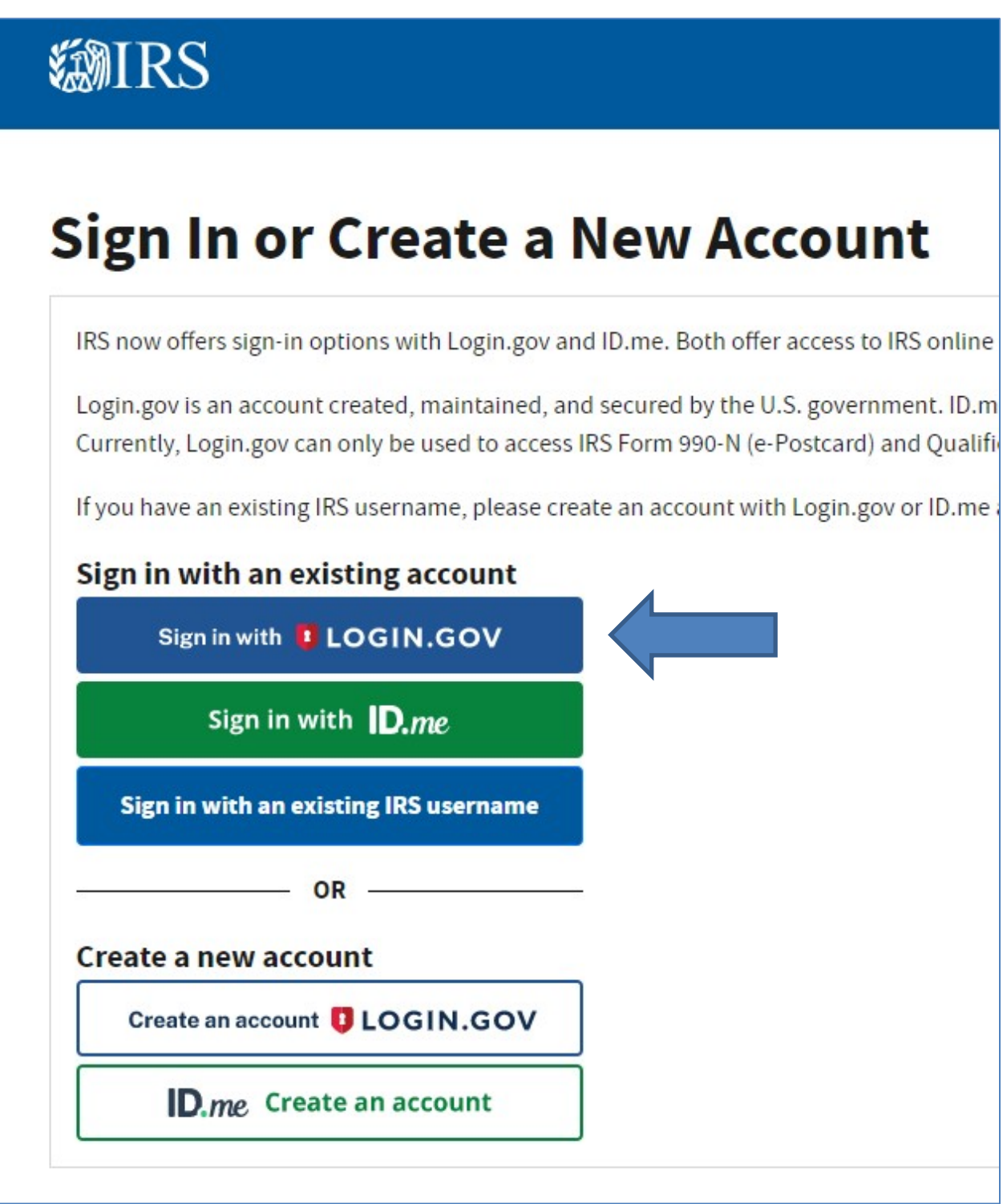

# *Sign in with LOGIN.GOV*

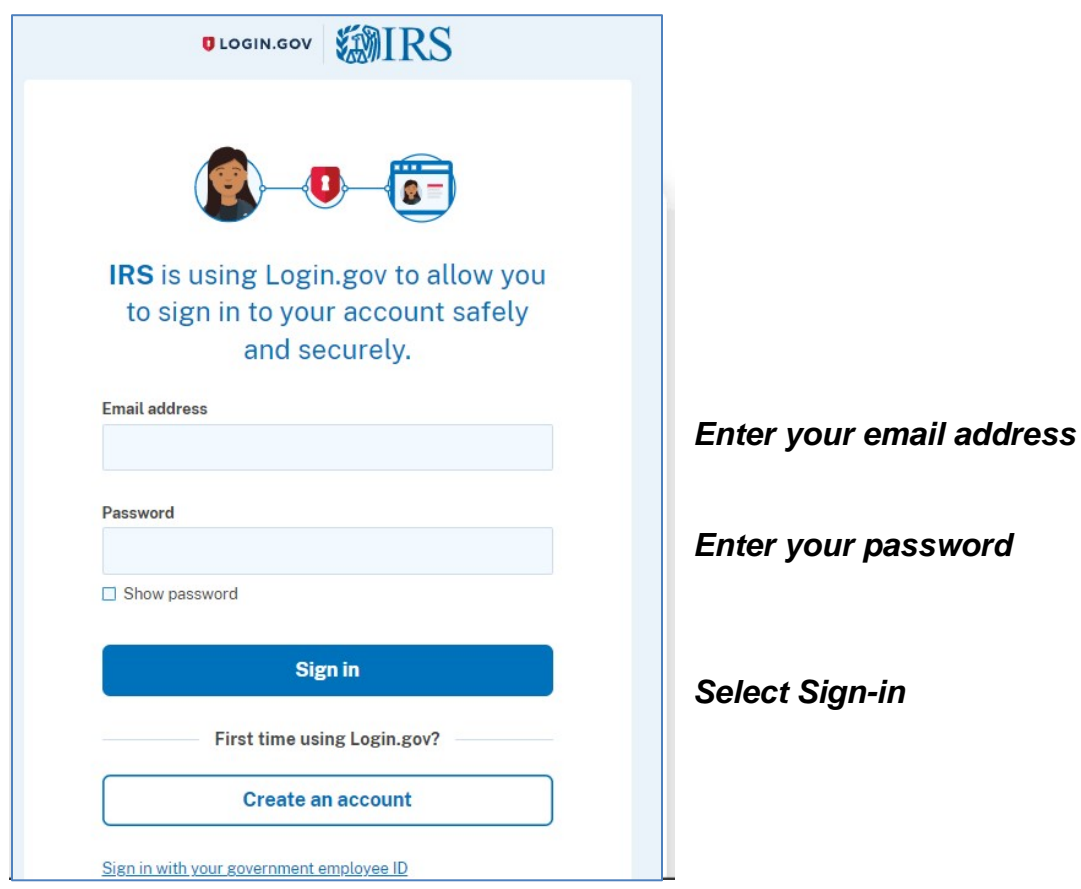

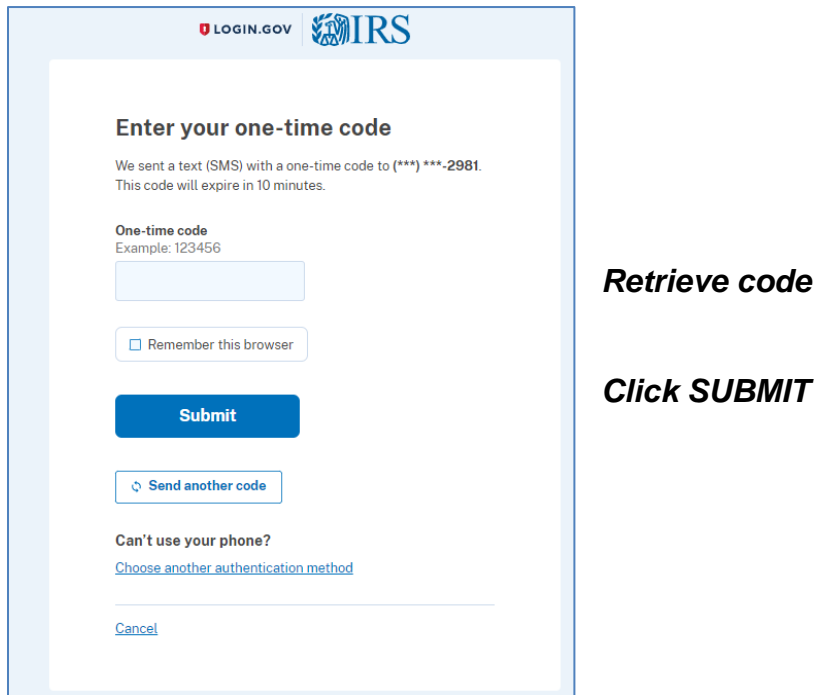

#### *Retrieve code from your phone*

# *ARRIVE AT THE 990N FILING WEBSITE*

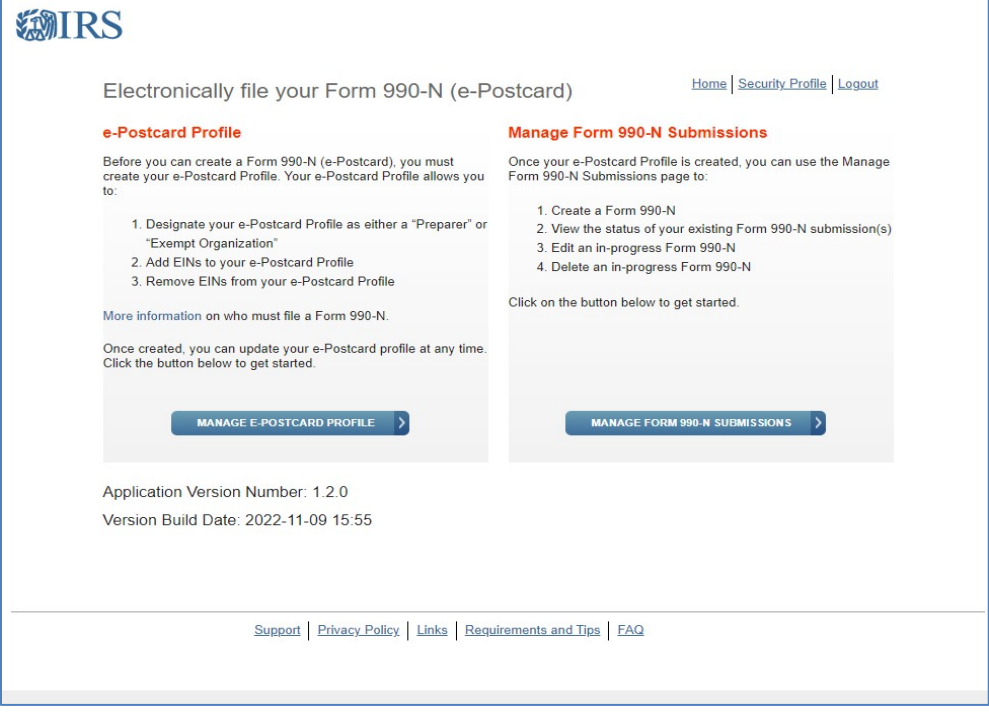

### *YOU ARE NOW READY TO ENTER YOUR EIN NUMBER AND FILE YOUR 990-N*

# *RETURN TO IRS 990N FILING INSTRUCTIONS*

*@CSEANY.ORG under Officer Resources:*

*"Annual Tax Reporting 990N FILING Instructions"*